## **Pošiljanje naročila**

Pred pošiljanjem naročilo še enkrat pregledamo (izdelke, količine in dobavitelje). Če je v naročilu potrebno vnesti spremembe, se vrnemo na košarico in vnesemo ustrezno spremembo. Naročilo bo poslano, ko pritisnemo gumb »Potrdi naročilo«. Naročilo bo poslano dobavitelju, kontrolno sporočilo uporabniku ter v bazo Nabis.

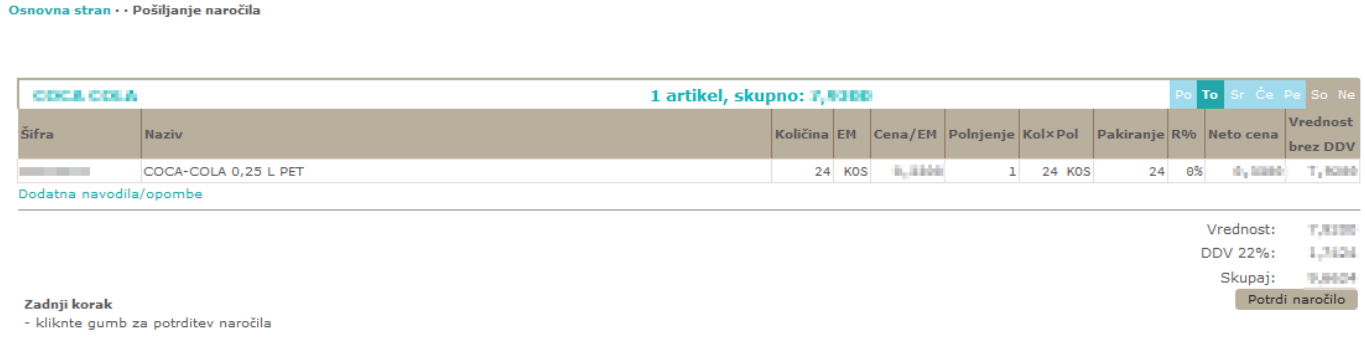

## **Pošiljanje naročila z več izdelki/večjemu številu dobaviteljev:**

Izbrani izdelki se samodejno razvrstijo po dobaviteljih z najnižjo ceno. S pritiskom na polje Potrdi naročilo, se vsa naročila naenkrat pošljejo vsem izbranim dobaviteljem.

Osnovna stran · · Pošiljanje naročila

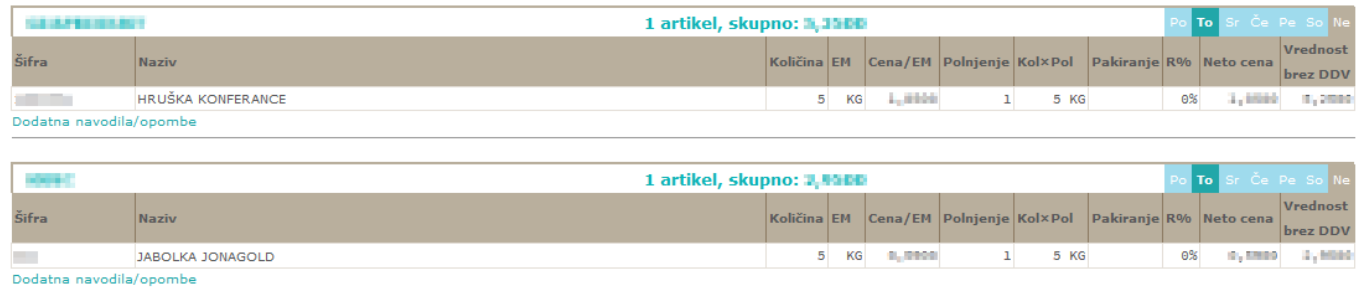

Vrednost: ILIONI

## Naprej na [Dodatna navodila/opombe](https://navodila.nabis.si/dodatna_navodila_opombe)

From: <https://navodila.nabis.si/>- **Nabis navodila za uporabo** Permanent link: **[https://navodila.nabis.si/posiljanje\\_narocila?rev=1400055827](https://navodila.nabis.si/posiljanje_narocila?rev=1400055827)** Last update: **2017/05/06 20:29**